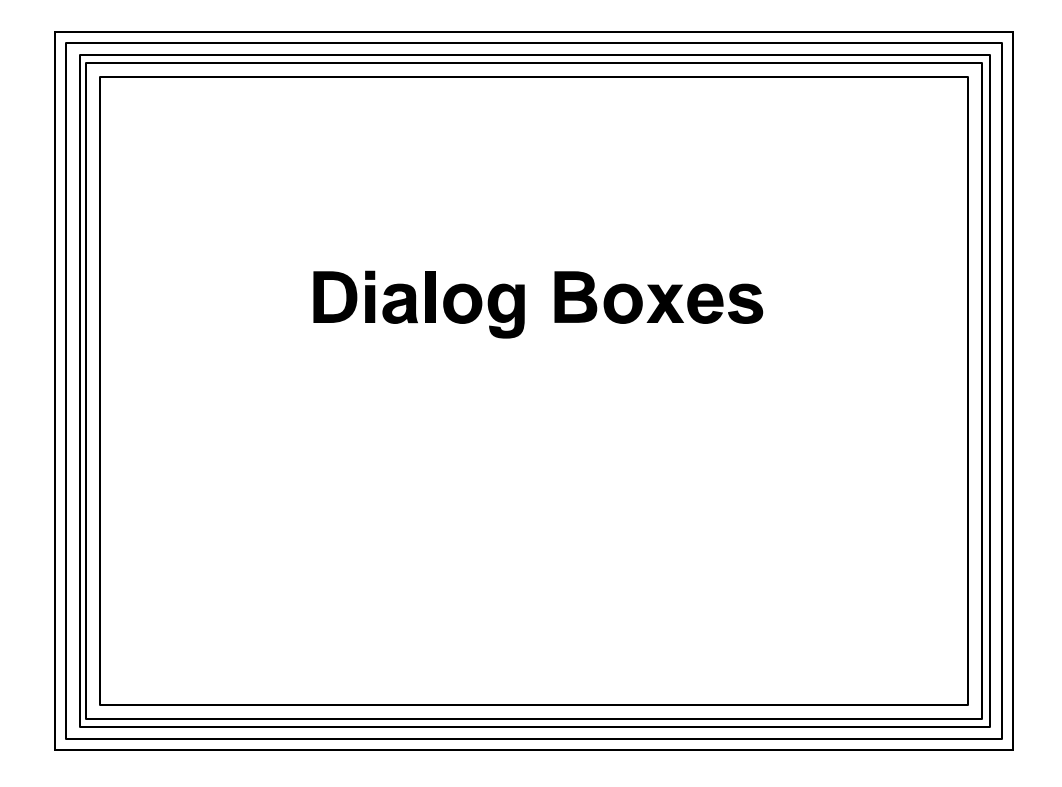

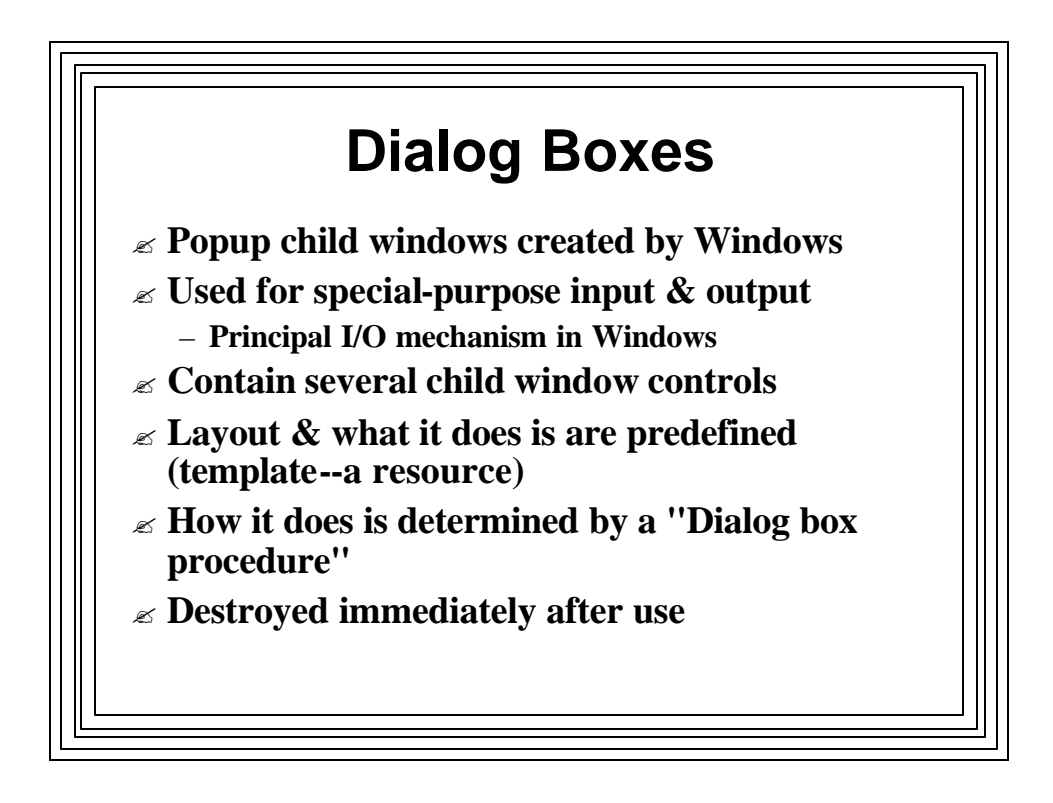

![](_page_1_Figure_0.jpeg)

![](_page_1_Figure_1.jpeg)

![](_page_2_Figure_0.jpeg)

![](_page_2_Figure_1.jpeg)

![](_page_3_Figure_0.jpeg)

![](_page_3_Picture_1.jpeg)

![](_page_4_Figure_0.jpeg)

![](_page_4_Picture_1.jpeg)

![](_page_5_Figure_0.jpeg)

![](_page_5_Figure_1.jpeg)

![](_page_6_Figure_0.jpeg)

![](_page_6_Figure_1.jpeg)

## $\mathbb{\mathscr{A}}$  Method 2

- Use DDX (Dialog Data Exchange) mechanism
- Automatically built into Wizard-generated Apps
- DDX system moves data between dialog box controls and variables in Cdialog-derived class
- Occurs when a call is made to CWnd::UpdateData(direction);
- Boolean parameter sets direction of data movement
	- TRUE  $\le$  from controls to variables
	- FALSE  $\mathscr E$  from variables to controls

![](_page_7_Figure_8.jpeg)

![](_page_8_Picture_0.jpeg)

![](_page_8_Picture_15.jpeg)

![](_page_9_Figure_0.jpeg)

![](_page_9_Figure_1.jpeg)

![](_page_10_Figure_0.jpeg)

![](_page_10_Figure_1.jpeg)